## Image Remixer

Expressive 2017 Submission

# **Tutorial**

#### Select input images

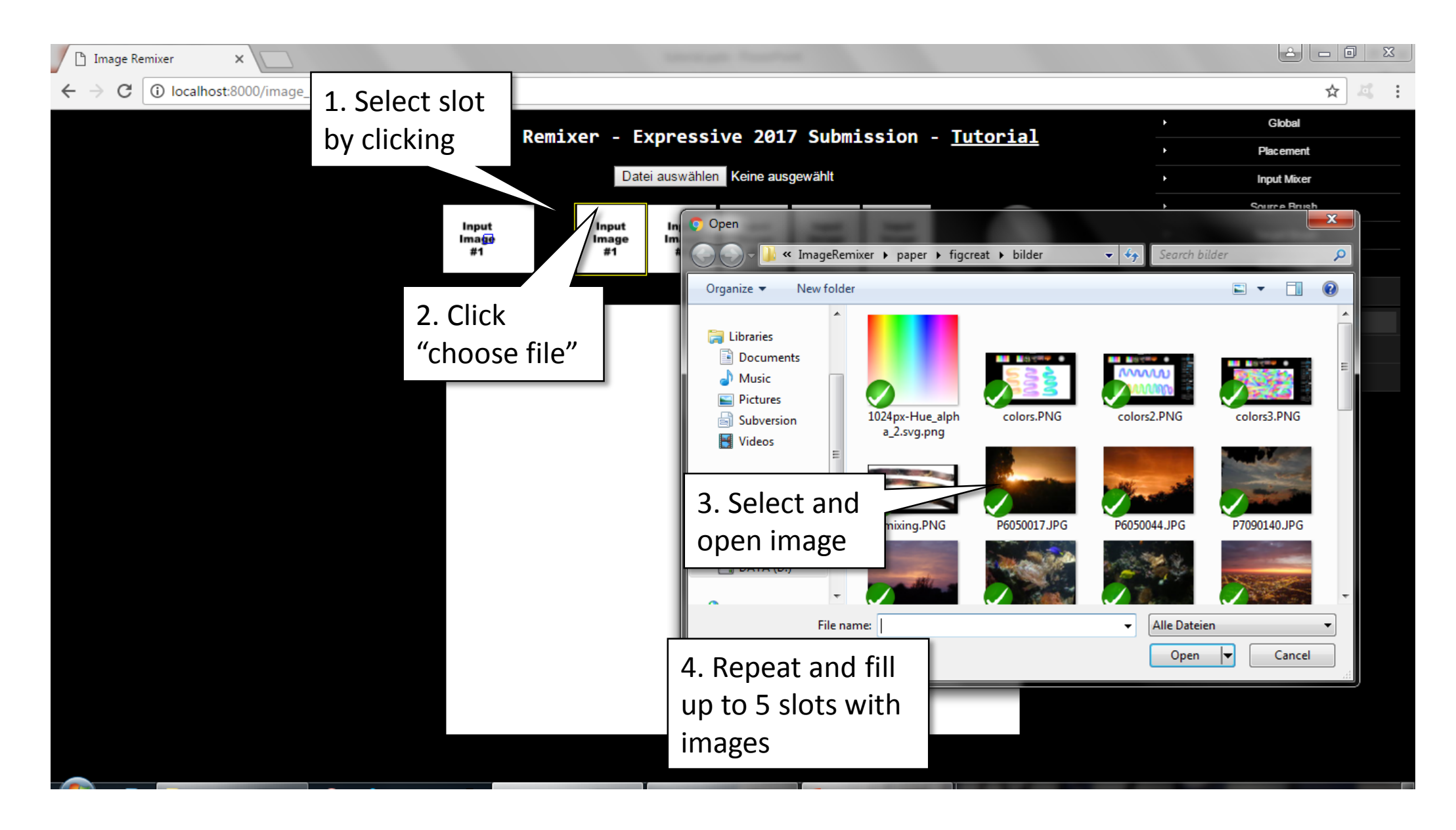

#### Draw

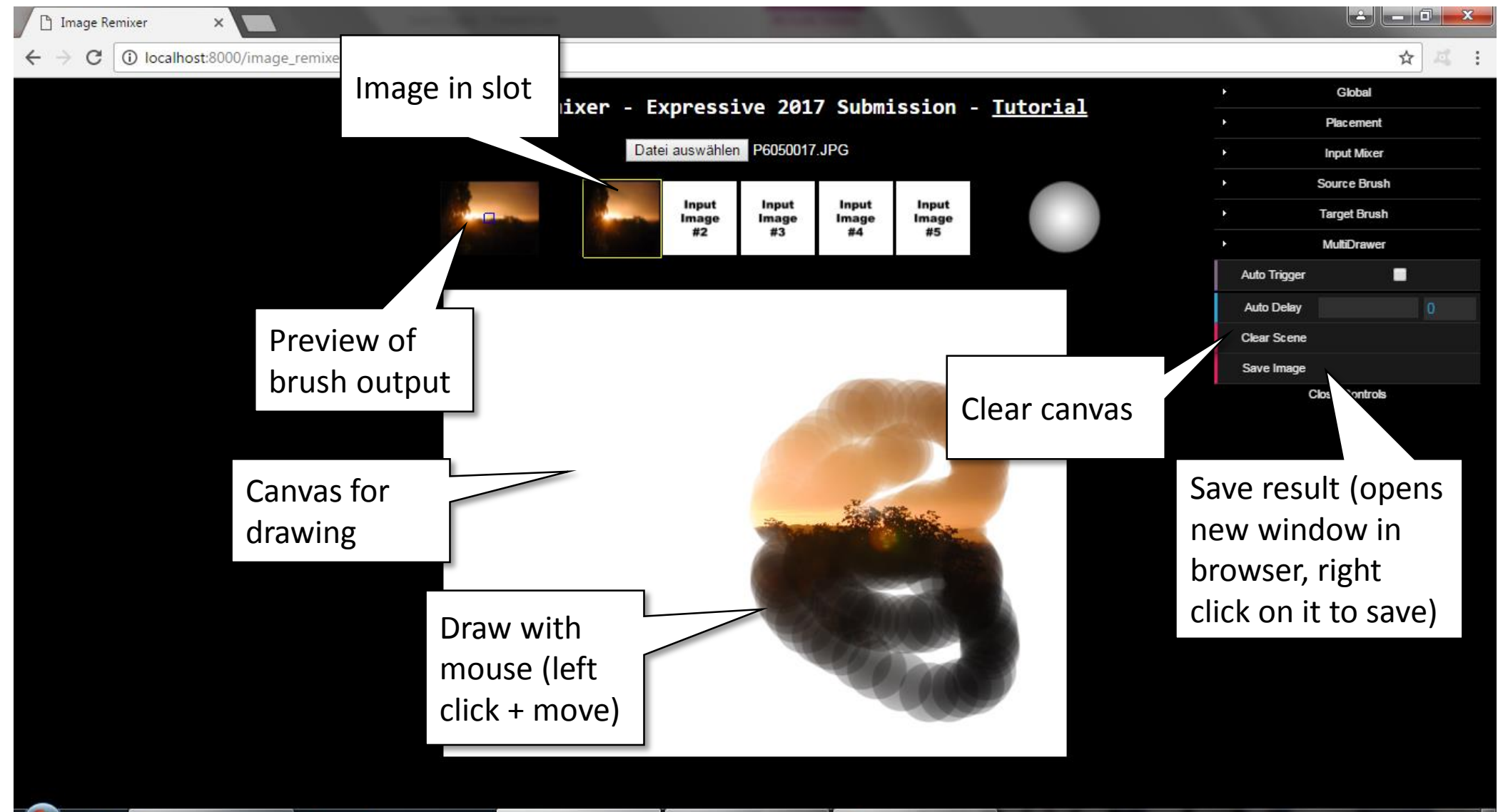

#### Adapt GUI layout

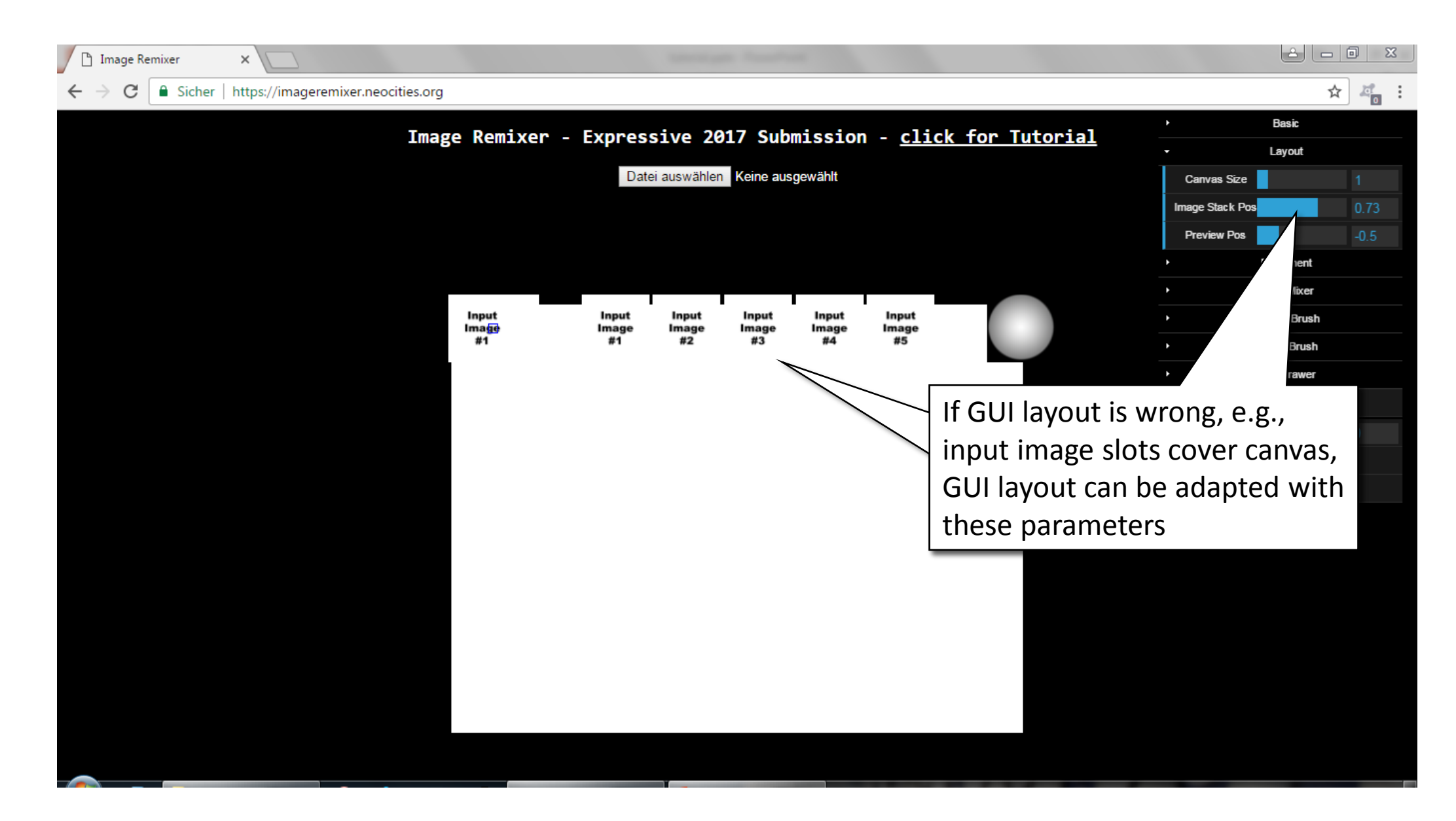

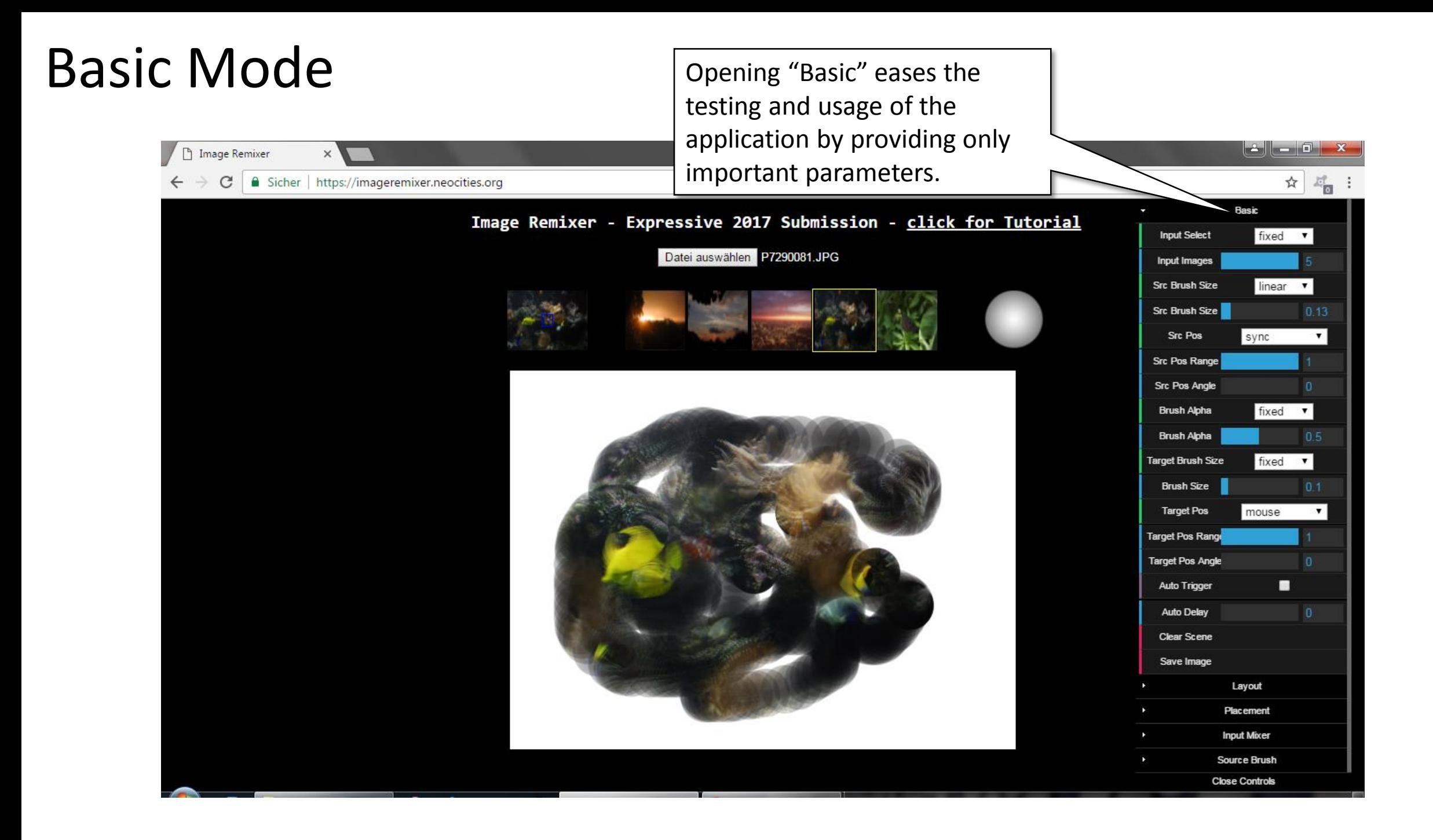

#### Image Placement – if image fits not canvas

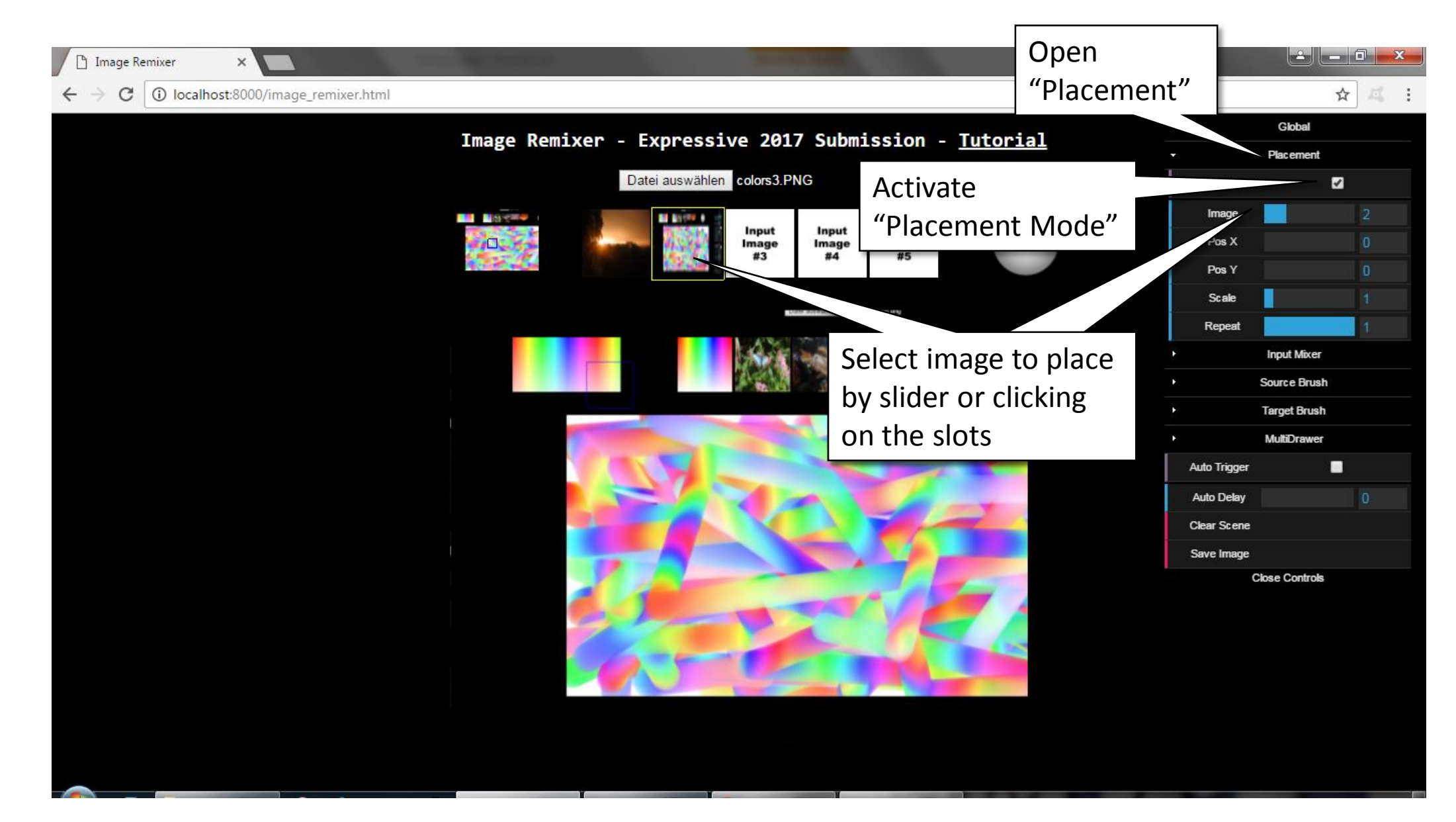

#### Image Placement – if image fits not canvas

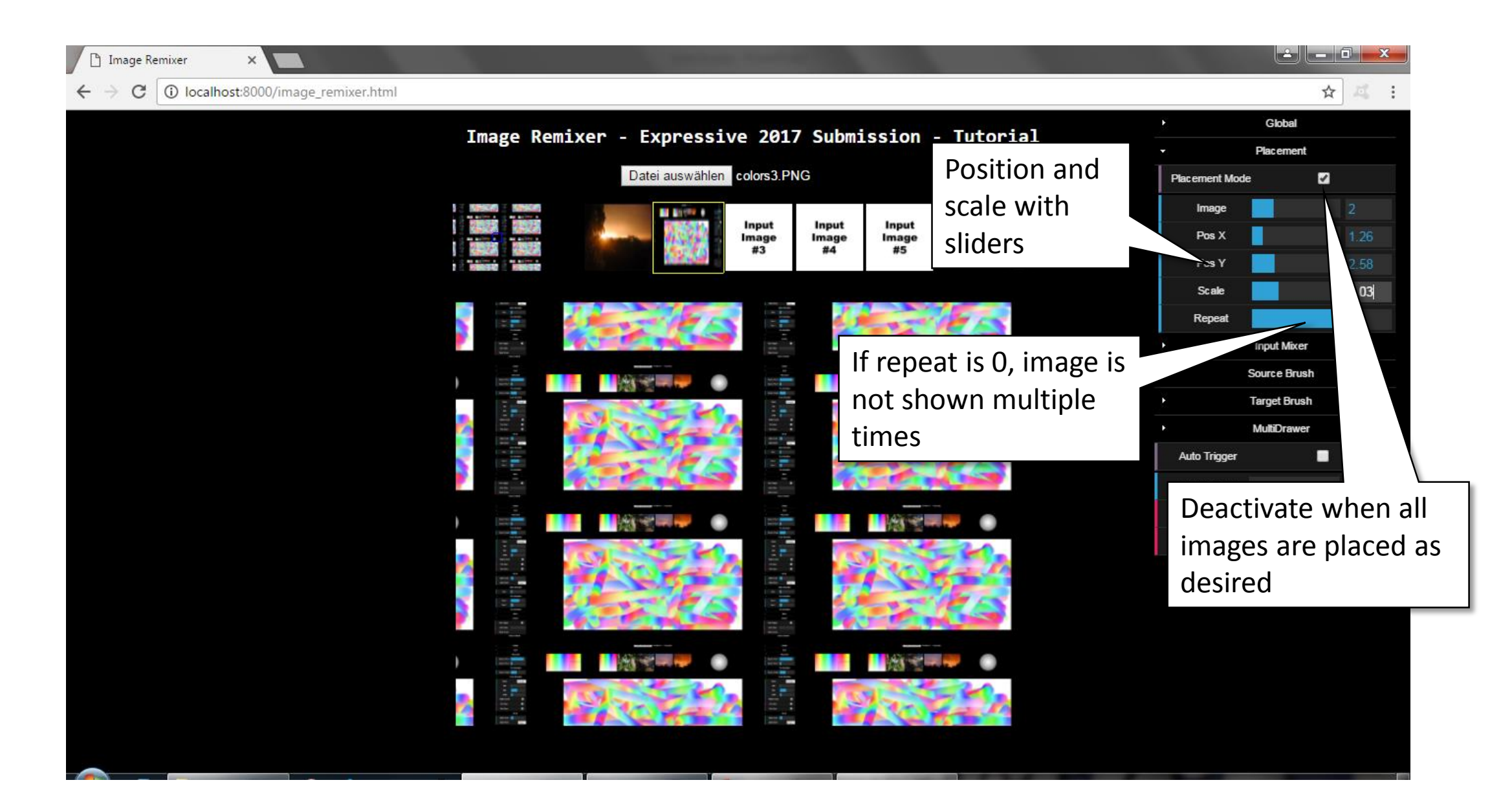

#### Select and mix images

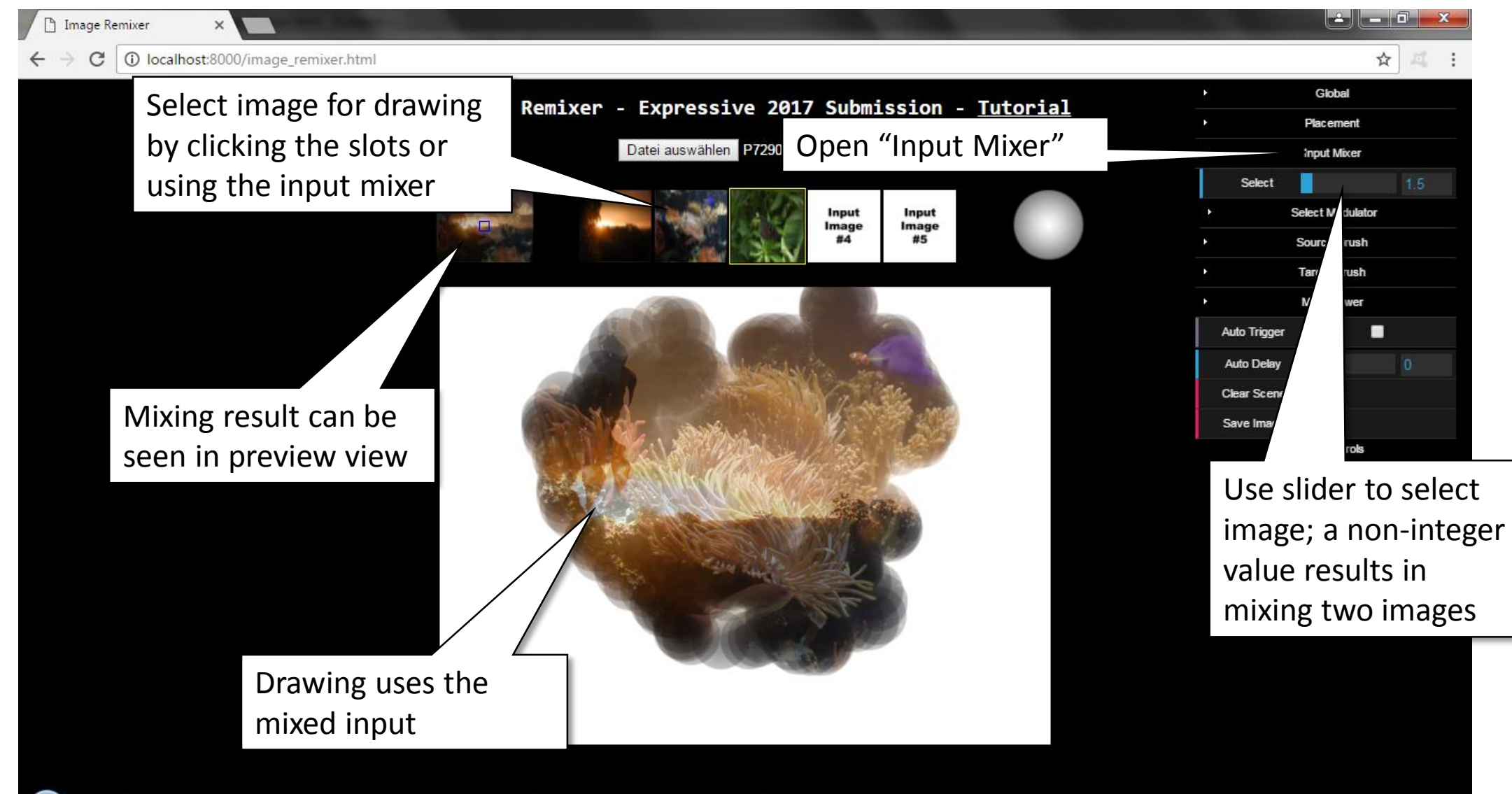

### Modulate mixing

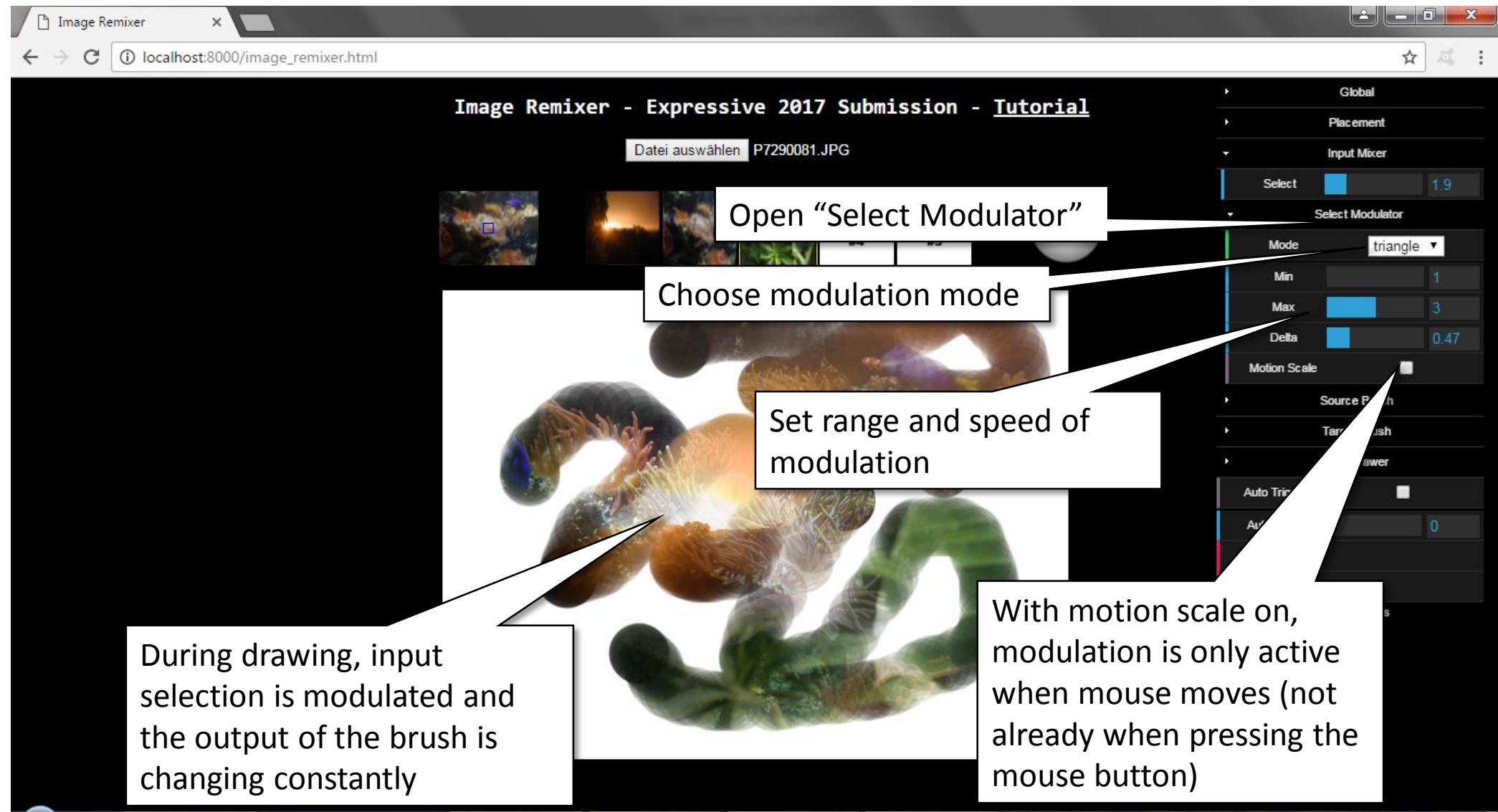

#### Uncouple source brush position and size

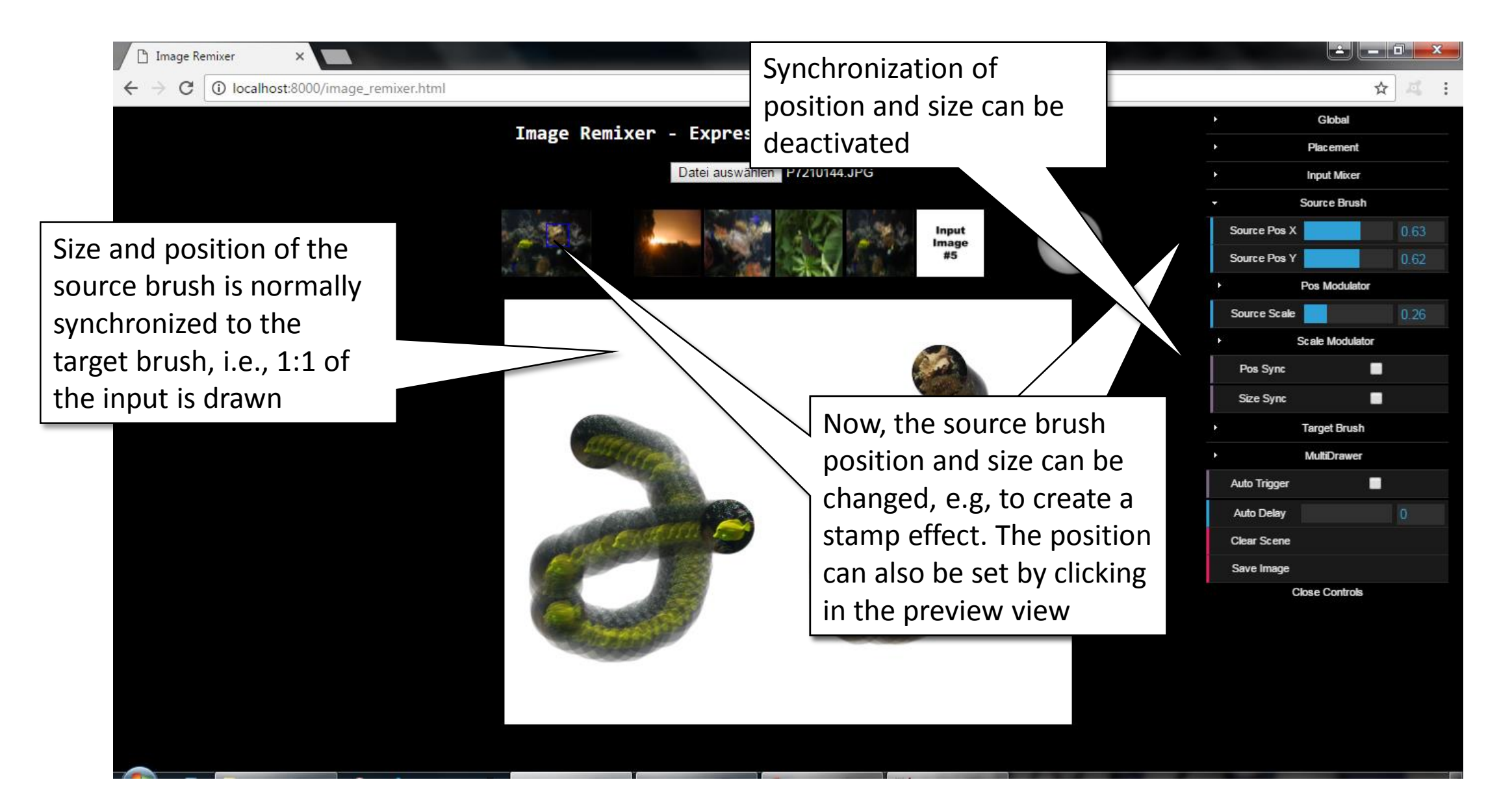

#### Modulate source brush position

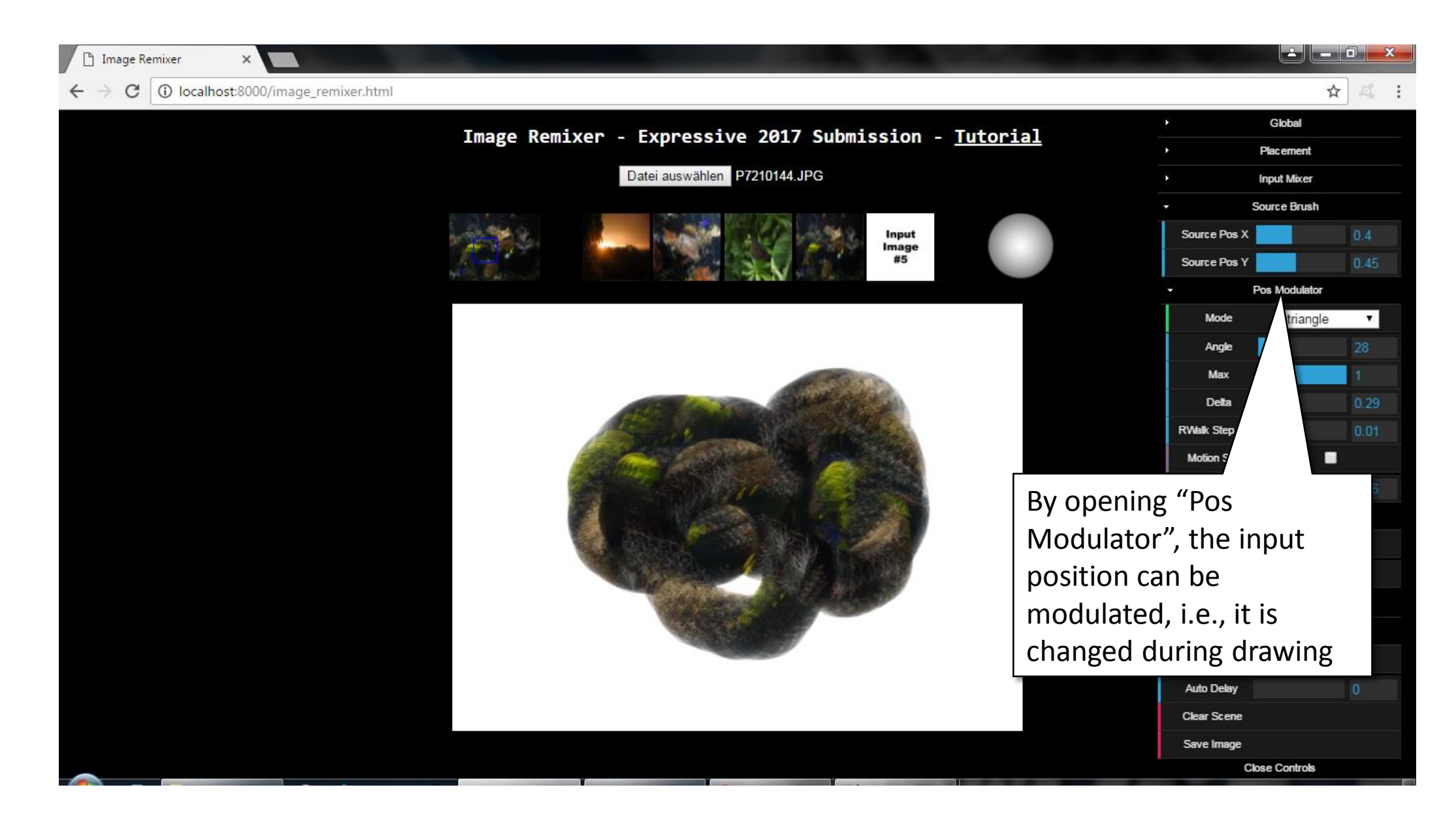

#### Modulate source brush size

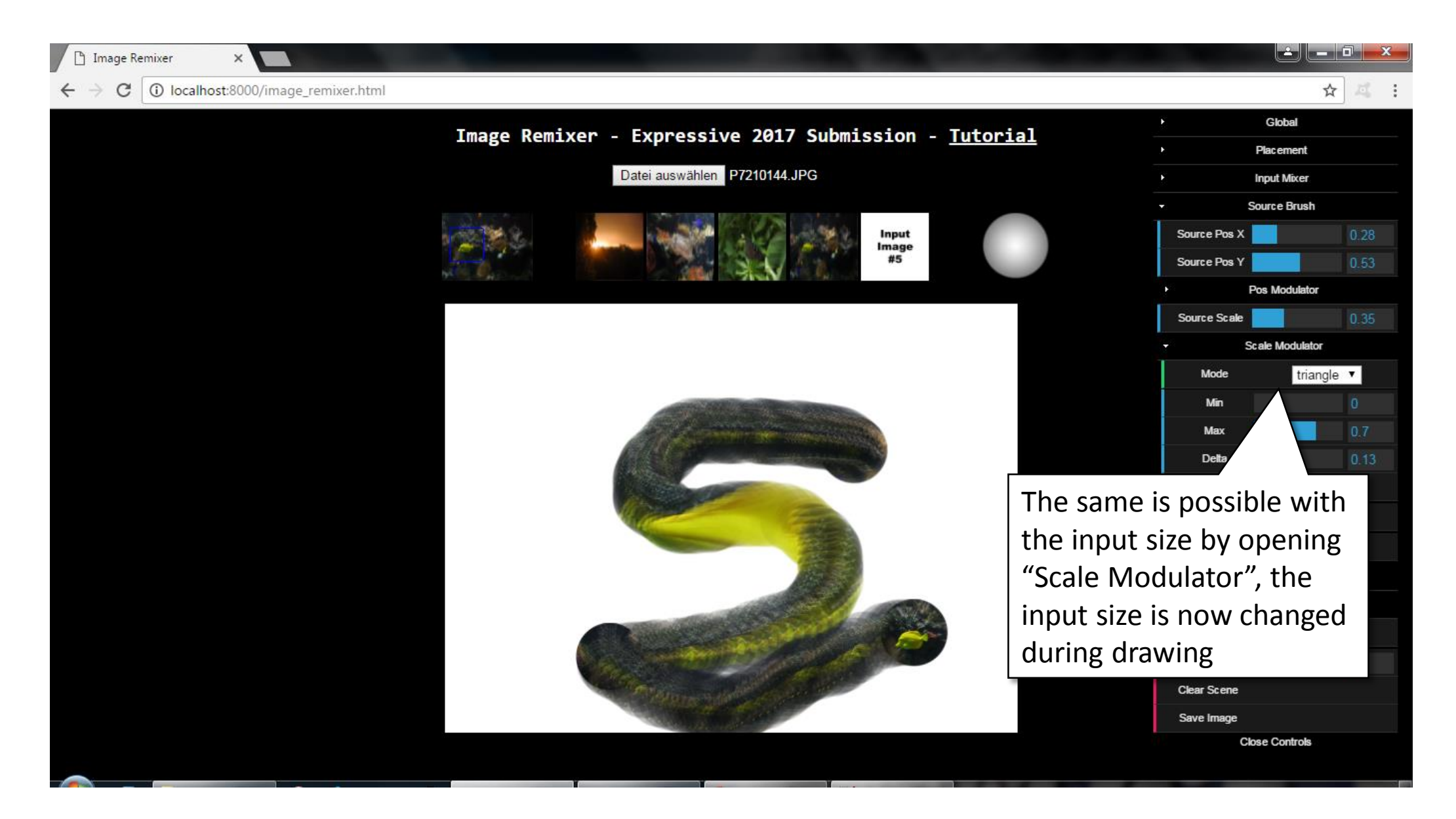

#### Target brush parameters

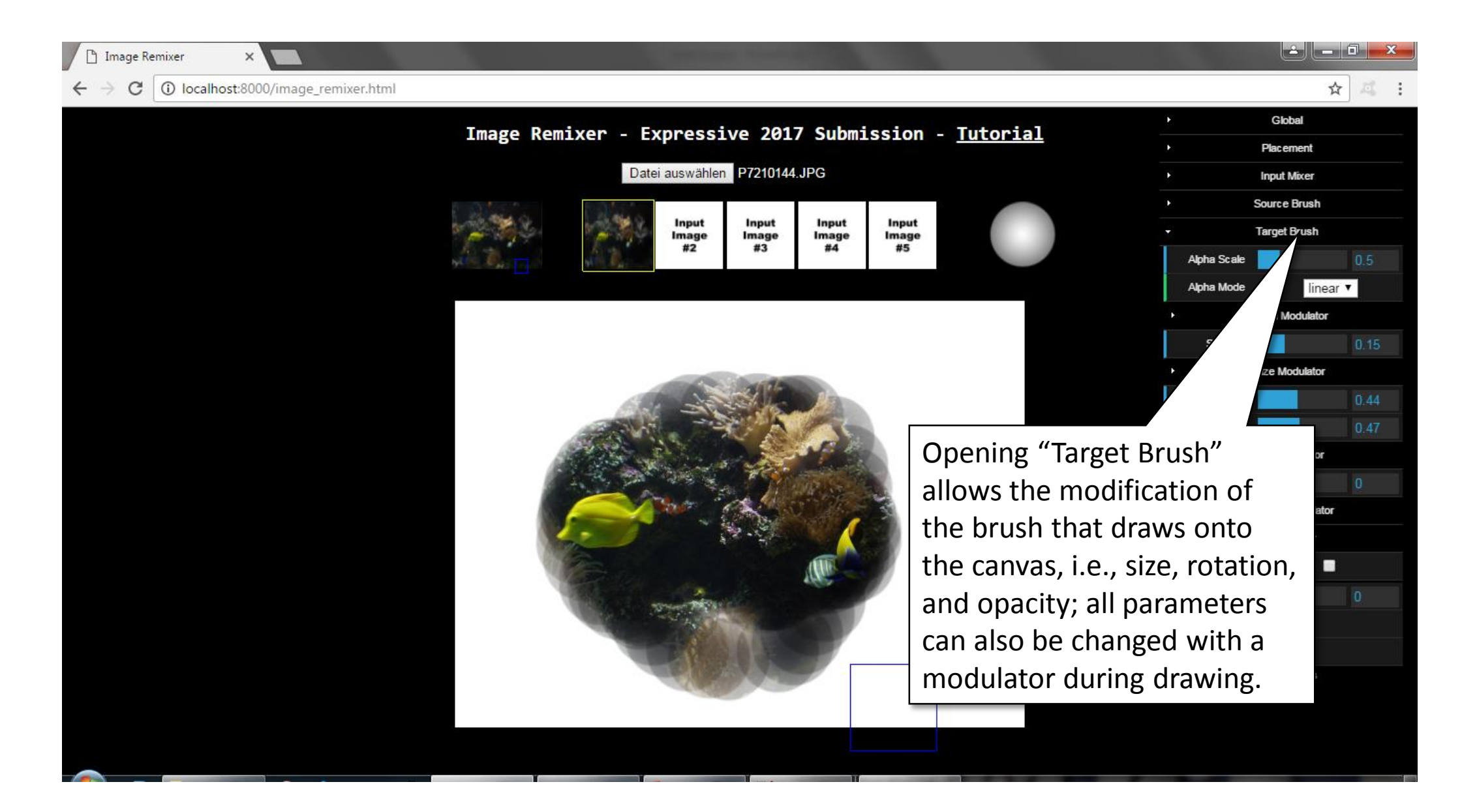

#### Change brush shape

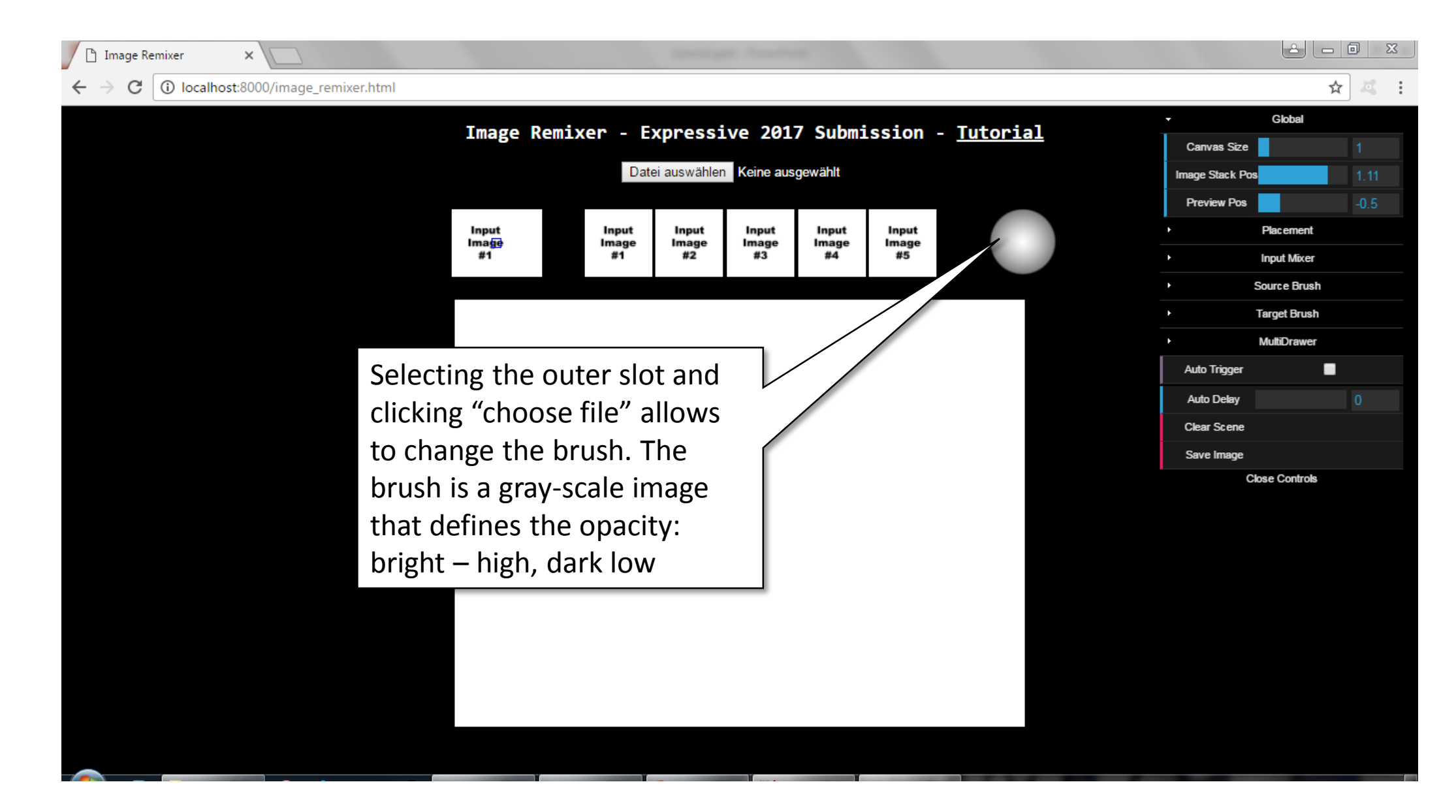

#### Automatic painting

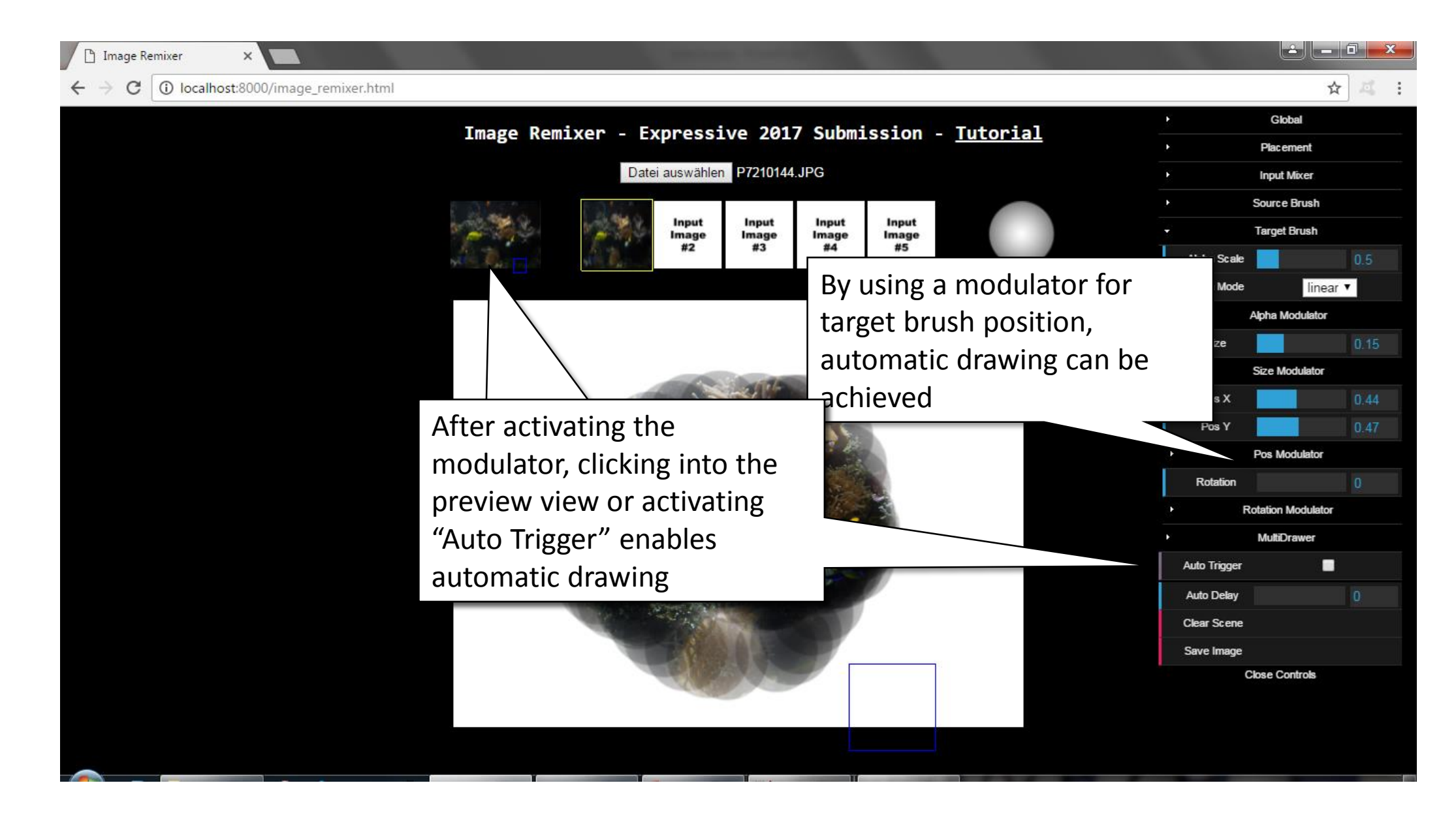

#### Multiple drawer

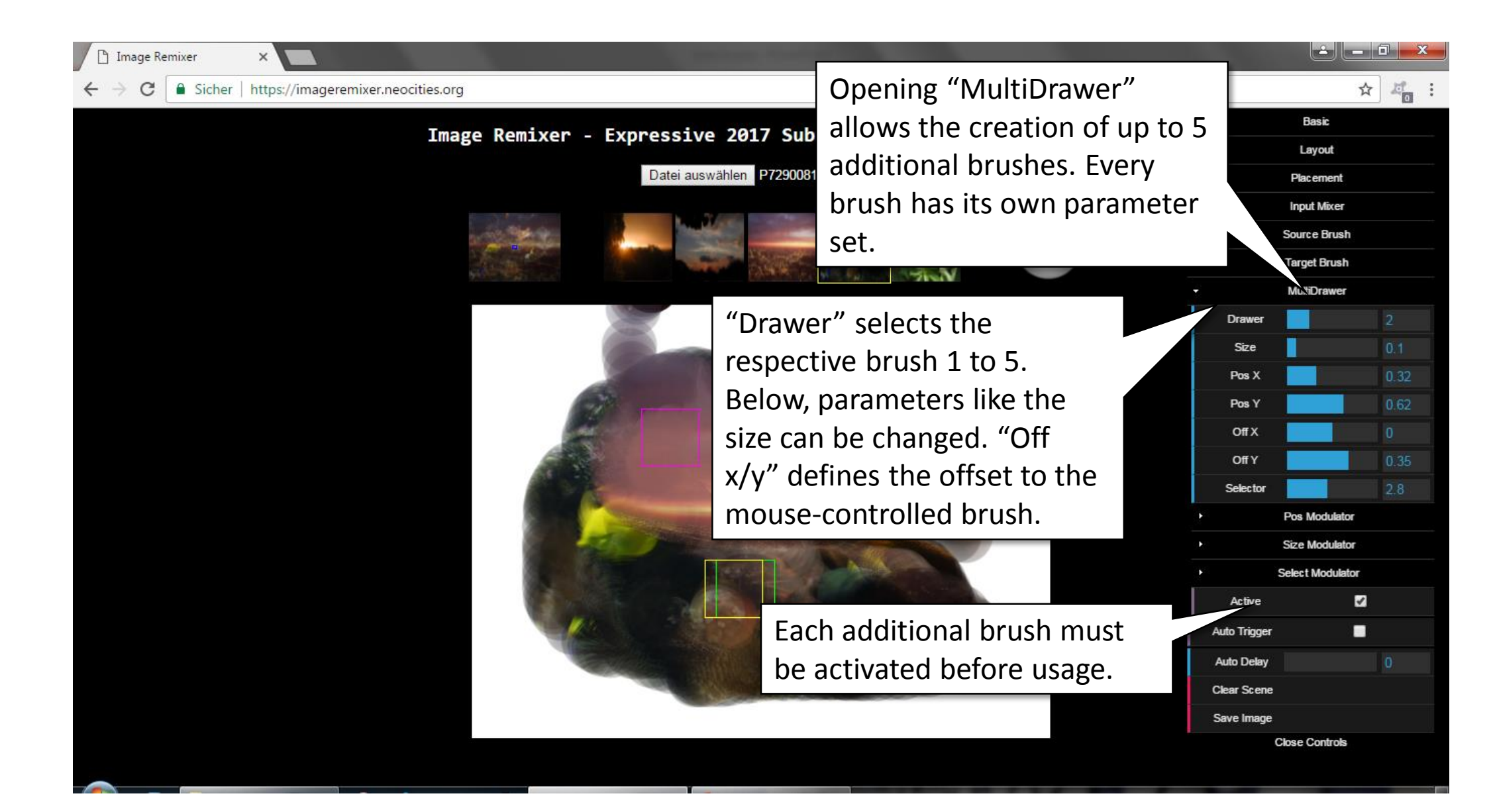

#### Multiple drawer

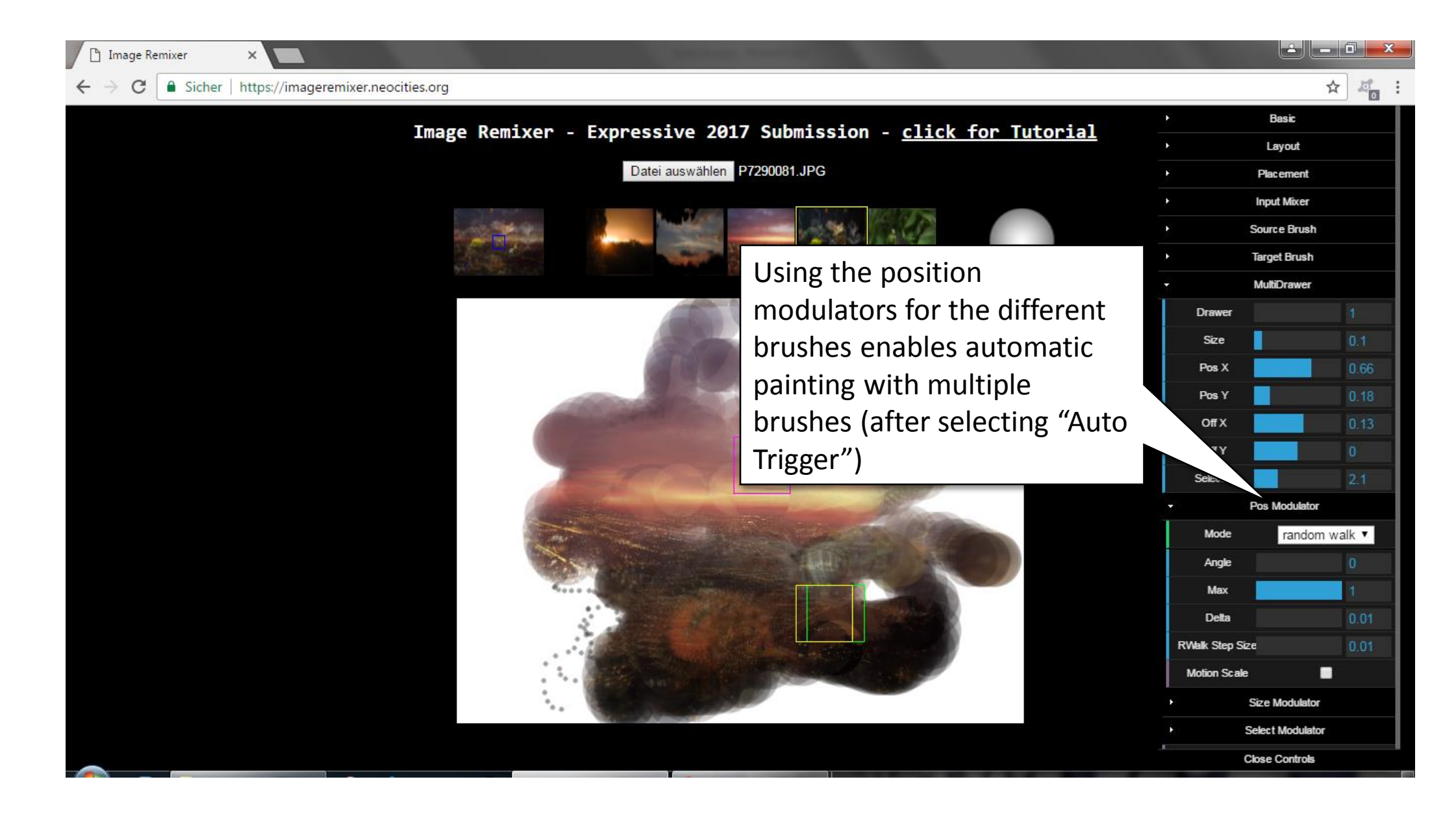